## CU Denver Undergraduate Business Students How to Schedule an Appointment with one of your Assigned Advisors

 To schedule an appointment with one of your assigned CU Denver Undergraduate Business Advisors, first log in to your UCDAccess student portal and select "Make an Appointment".

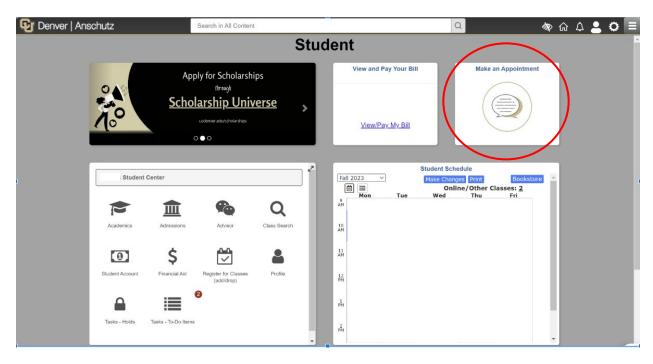

2. Click NETID and then click LOGIN WITH NETID. Then Sign In with the same username and password that you use for UCDAccess or Canvas.

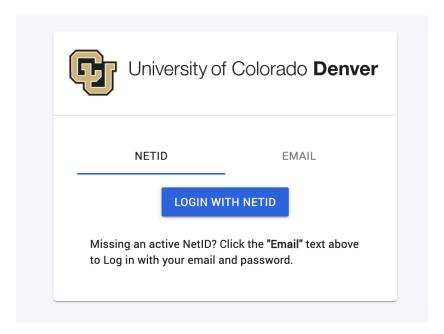

3. On the left side of the next screen under CONNECT, click "Contact My Advisors".

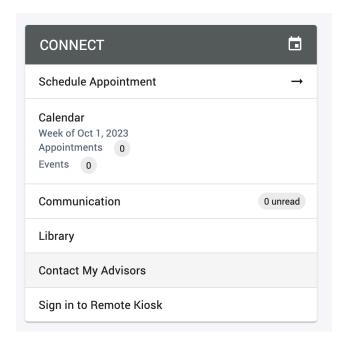

4. Click "Schedule Appointment" for the advisor with whom you wish to connect. Any of the advisors below are ready to assist you.

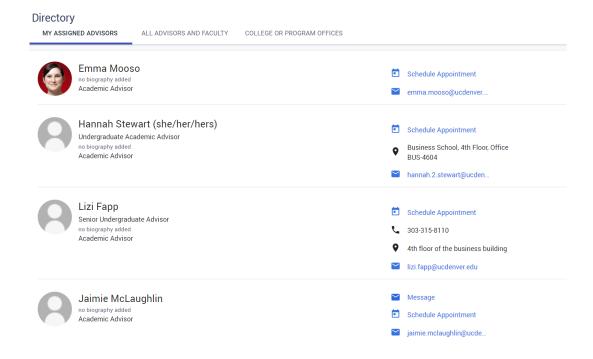

5. Specify your desired date range and then click SEARCH.

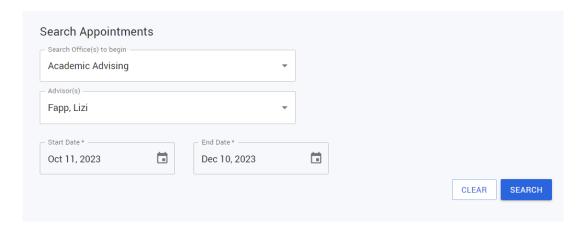

6. Find an appointment date and time that work for you, and then click SCHEDULE.

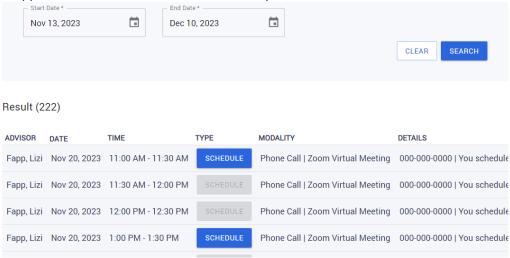

7. Scroll down to fill in the required fields, and then click SCHEDULE APPOINTMENT. You should receive a confirmation email.

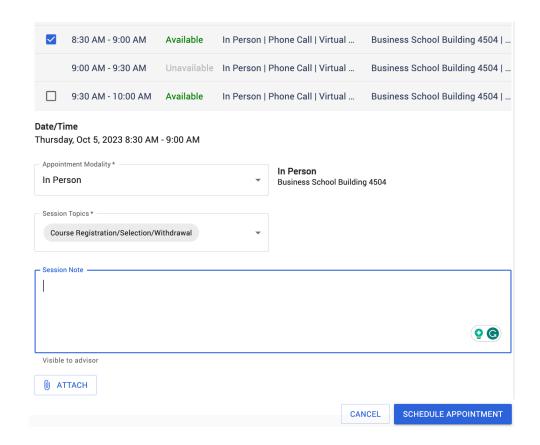